# เวอร์ชัน 6.1 คู่มือเริ่มต้นการใช้งาน

คู่มือนี้จัดทำขึ้นเพื่อช่วยคุณในการติดตั้งแบบทั่วไปสำหรับ WebSphere Portal Server

ี **เวอร์ชันภาษาอื่นๆ:** เมื่อต้องการขอรับคู่มือเริ่มต้น การใช้งานที่เป็นภาษาอื่น ให้เข้าไปที่ไฟล์ PDF ในซีดีเริ่มต้นการใช้งาน หรือที่ http://www.ibm.com/support/docview.wss?rs=688&uid=swg27012019

#### ภาพรวมผลิตภัณฑ์

IBM WebSphere® Portal Server นำเสนอชุดบริการพอร์ทัลที่จำเป็นแบบสมบูรณ์ เพื่อให้เป็นจุดศูนย์รวมการโต้ตอบที่ได้รับการทำให้เป็นส่วน ้ตัวสำหรับแอ็พพลิเคชัน, เนื้อหา, ขั้นตอนการดำเนินงานทางธุรกิจ และบุคคล เพื่อให้ผู้ใช้มีประสบการณ์แบบเป็นหนึ่งเดียว

### ขั้นตอนที่ 1 : เข้าถึงซอฟต์แวร์ และระบบเอกสารของคุณ

ี ซอฟต์แวร์ผลิตภัณฑ์สามารถเข้าถึงได้จากซีดี หรืออิมเมจ ซึ่งทั้งคู่หาได้จาก Passport Advantage ถ้าคุณดาวน์โหลดผลิตภัณฑ์ของคุณ จาก Passport Advantage ให้ปฏิบัติตามคำแนะนำในเอกสารการดาวน์โหลด: http://www.ibm.com/support/docview.wss?rs=688 .&uid=swg24018765 ผลิตภัณฑ์นี้อยู่ในรูปผลิตภัณฑ์เดี่ยวที่ให้ข้อเสนอทางเลือกการอนุญาตใช้งานหลายทางเลือก โปรดตรวจสอบ ข้อตกลงการอนุญาตใช้สิทธิ์โปรแกรมระหว่างประเทศ เพื่อรับทราบรายการทางเลือกการอนุญาตใช้งาน รวมถึงสิทธิ์ที่เกี่ยวข้อง

ี ข้อเสนอของผลิตภัณฑ์ที่คุณสั่งซื้อประกอบด้วยสิทธิ์ที่จำกัดในส่วนทั้งหมด หรือเฉพาะบางส่วนของโปรแกรม IBM อื่นๆ ดังนี้:

IBM WebSphere Application Server Network Deployment, IBM DB2 Universal Database Enterprise Server Edition, IBM Tivoli Directory Server, IBM WebSphere Portlet Factory และ IBM WebSphere Portlet Factory Designer

สำหรับเอกสารประกอบทั้งหมด อันได้แก่ คำแนะนำในการติดตั้ง โปรดดูที่ WebSphere Portal information center ที่ http://publib. boulder.ibm.com/infocenter/wpdoc/v6r1m0/

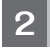

## ขั้นตอนที่ 2: ประเมินการตั้งค่าฮาร์ดแวร์ และระบบของคุณ

ดูเอกสารข้อกำหนดของระบบโดยละเอียดได้ที่ http://www-1.ibm.com/support/docview.wss?rs=688&uid=swg27007791

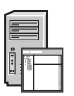

## ขั้นตอนที่ 3: ตรวจทานสถาปัตยกรรมเบื้องต้น

แผนภาพต่อไปนี้แสดงสถาปัตยกรรมเบื้องต้นของ WebSphere Portal Server

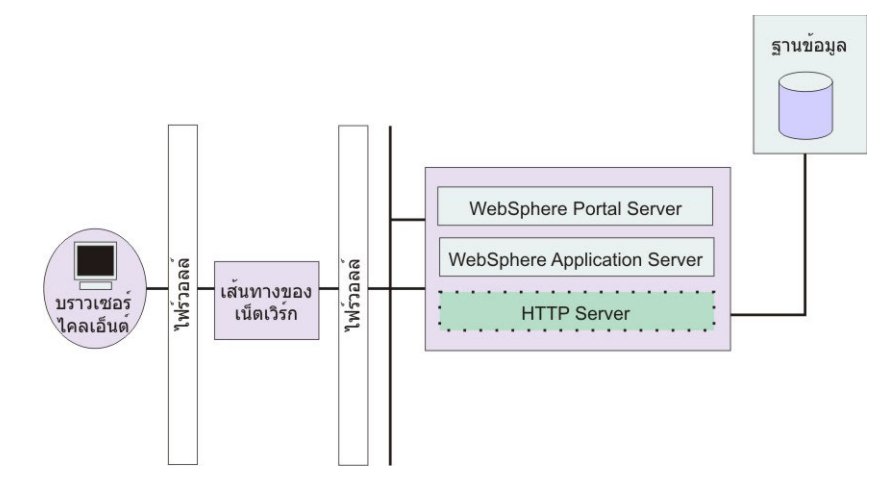

### ขั้นตอนที่ 4: ติดตั้ง WebSphere Portal Server

สถานการณ์การติดตั้งด่วน: สถานการณ์การติดตั้งด่วนจะให้คำแนะนำทีละขั้นตอน เพื่อช่วยให้คุณติดตั้งโปรแกรมการทำงานพื้นฐาน ของ WebSphere Portal Server ได้อย่างรวดเร็ว

1. เลือกทางเลือกใดทางเลือกหนึ่งต่อไปนี้ เพื่อเริ่มต้นโปรแกรมการติดตั้ง:

้อย่างใดอย่างหนึ่ง

ใช้ดิสก์ การติดตั้ง ที่เหมาะสมสำหรับระบบปฏิบัติการของคุณ

- i5 /OS: รัน install400.bat จากไดเร็กทอรีรูทของดิสก์การติดตั้งบน Windows หรือ install.sh จากไดเร็กทอรีรูทของดิสก์การติดตั้ง ในเซสชัน QSH ของคอนโซล i5/OS
- บน UNIX: ใส่แผ่นดิสก์การติดตั้ง จากนั้นรันคำสั่งต่อไปนี้ จากไดเร็กทอรีรูทของซีดี: ./install.sh
- Windows: ใส่ดิสก์การติดตั้งลงในไดรฟ์ซีดีรอม และรันคำสั่ง install bat

หรือ

เข้าถึงโค้ดผลิตภัณฑ์ที่ดาวน์โหลดมาที่เหมาะสมสำหรับระบบปฏิบัติการของคุณ

- i5/OS: รัน install400.bat จากไดเร็กทอรีรูทของดิสก์การติดตั้งบน Windows หรือ install.sh จากไดเร็กทอรีรูทของผลิตภัณฑ์ที่ ดาวน์โหลดมาในเซสชัน QSH ของคอนโซล i5/OS
- บน UNIX: รันคำสั่ง ./install.sh จากไดเร็กทอรีรูทของผลิตภัณฑ์ ที่ดาวน์โหลดมา
- Windows: รันคำสั่ง install.bat จากไดเร็กทอรีรูทของผลิตภัณฑ์ ที่ดาวน์โหลดมา
- 2. ปฏิบัติตามคำสั่งในพาเนลการติดตั้ง
- 3. เมื่อต้องการตรวจสอบว่า WebSphere Portal Server กำลังรัน ให้เปิด URL ต่อไปนี้ในบราวเซอร์: http://example. com:port\_number/wps/portal ซึ่ง example.com ชื่อชื่อโฮสต์แบบเต็มของเครื่องที่กำลังรัน WebSphere Portal Server และ port\_number คือหมายเลขพอร์ตที่แสดงบนพาเนล การยืนยัน ตัวอย่างเช่น http://www.ibm.com:10040/wps/portal
- 4. ขอแนะนำให้คุณติดตั้งโปรแกรมแก้ไขด้วยตนเองใดๆ สำหรับ WebSphere Application Server ในตอนนี้ โปรดดูอ้างอิงฮาร์ดแวร์และ ี ซอฟต์แวร์ที่สนับสนุนสำหรับโปรแกรมแก้ไขด้วยตนเอง ที่ควรนำไปใช้

## ข้อมูลเพิ่มเติม

- สำหรับข้อมูลเพิ่มเติม โปรดดูที่รีซอร์สต่อไปนี้:
	- WebSphere Portal Zone: http://www.ibm.com/developerworks/websphere/zones/portal/
	- · IBM Accelerators: http://www.ibm.com/software/lotus/portal/value/
- IBM Redbooks: http://www.redbooks.ibm.com/
- IBM Support: http://www.ibm.com/software/genservers/portal/support/

ลิขสิทธิ์ IBM WebSphere Portal Server Version 6.1 เป็นสมบัติของ IBM ®ลิขสิทธิ์รถกับ 18M 2000, 2008. สวนสิทธิ์ทั้งหมดตาม U.S. Government Users Restricted Rights การใช้งาน ทำซ้ำ หรือเผยแพร่ ถูกจำกัดโดยสัญญา<br>GSA ADP กับทางบร

หมายเลขชิ้นส่วน: CF1DSML

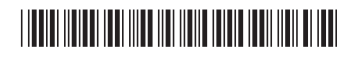